1. Total duration of examination is 120 minutes.

2. Paper Contains 160 questions. 80 are MCQ (Multiple Choice

Questions) based and 80 are Integer based. Maximum Marks: 640.

3. Paper is Divided in 2 parts. Part I : Science & Math. Part II : Mental Ability

4. Marking Scheme: +4 for Correct Answer , -1 for Wrong Answer

## NOTE : No Negative marking for class V, VI & VII 5. The Mark for Review status for a question simply indicates that you would like to look at that question again. If a question is answered and click on Review, your answer for that question will be considered in the evaluation.

6. Click on the question number in the Question Palette to go to that question directly.

7. Select an answer for a multiple choice type question. Use the virtual numeric keypad to enter a number as answer for a numerical type question.

8. Click on Save & Next to save your answer for the current question and then go to the next question.

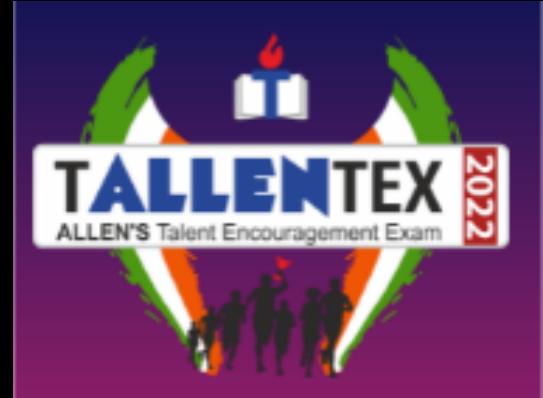

## **eneral** G **nstructions** I<br>I<br>I

9. You can view all the questions by clicking on the Question Paper (QP) button. Note that the options for multiple choice type questions will not be shown.

## ANSWERING QUESTIONS

Procedure for answering a Integer type question:

- 10. To enter a number as your answer, use the virtual numerical keypad.
- 11. A fraction (eg.  $-0.3$  or  $-0.3$ ) can be entered as an answer with or without
- 0 before the decimal point.
- 12. To clear your answer, click on the Reset button.
- 13. To save your answer, you MUST click on the Save & Next button.
- 14. To mark the question for review, click on the Review button. If an answer
- is selected for a question that is Marked for Review, that answer will be
- considered in the evaluation.
- 15. Note that ONLY Questions for which answers are saved or for Review
- after answering will be considered for evaluation.

NOTE: After starting the Test, the countdown will continue running in the background even if the window is closed. It is advised not to take any break during the test and finish it in one go.